## **Installation BR 628 NOB**

Erst einmal wird ein neuer Ordner angelegt, im Verzeichnis

C:\Program Files (x86)\Steam\steamapps\common\RailWorks\Assets\Railtraction\Lint41\ das sieht so aus.

## > Computer > Lokaler Datenträger (C:) > Programme (x86) > Steam > steamapps > common > RailWorks > Assets > Railtraction > Lint41 > Neuer Ordner In Bibliothek aufnehmen \* Freigeben für \* Brennen eren \* **Offnen** Name Änderungsdatum Typ Größe Dateiordner **BR648** 23.05.2015 20:45 BR648 erixx 23.05.2015 20:47 Dateiordner BR648 HLB 23.05.2015 20:47 Dateiordner **L** BR648 NOB 09.07.2015 20:11 Dateiordner BR648 Nord 05.06.2015 16:44 Dateiordner BR648 NWB 23.05.2015 20:47 Dateiordner **BR648 SH** 05.06.2015 16:38 Dateiordner 06.06.2015 15:43 Dateiordner BR648\_nah\_sh **Preload** 06.06.2015 15:43 Dateiordner Blueprints.pak 08.07.2015 18:06 PAK-Datei 555 KB

## Aus dem Ordner: C:\Program Files

(x86)\Steam\steamapps\common\RailWorks\Assets\Railtraction\Lint41\BR648

folgende Dateien Markern Bild unten, und in den selbst angelegten Ordner BR648 NOB kopieren. Beispiel: So solltet es jetzt bei euch im BR648 NOB Ordner ausschauen , siehe Bilder unten.

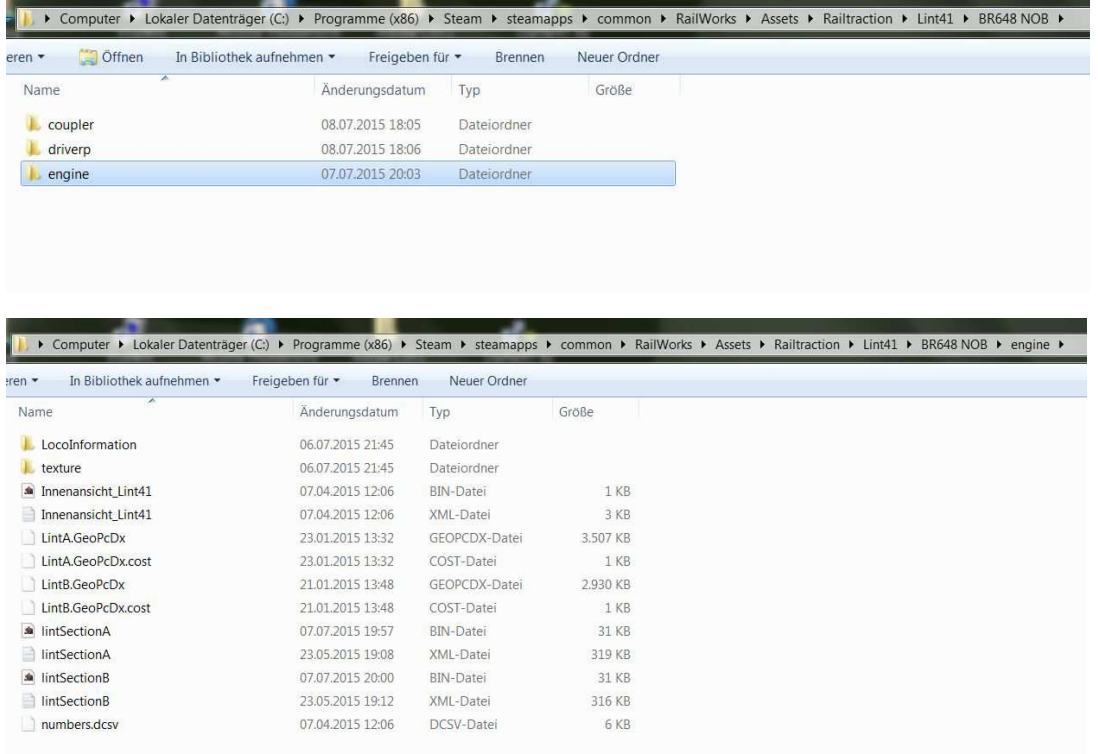

Jetzt mit der .rwp Datei und mit TS Utilities installieren und die Dateien überschreiben, man kann es auch manuel einfügen.

So wünsch euch viel Spaß mit der NOB. Euer binoo